# 7 – 8/2014 – ČERVENEC A SRPEN

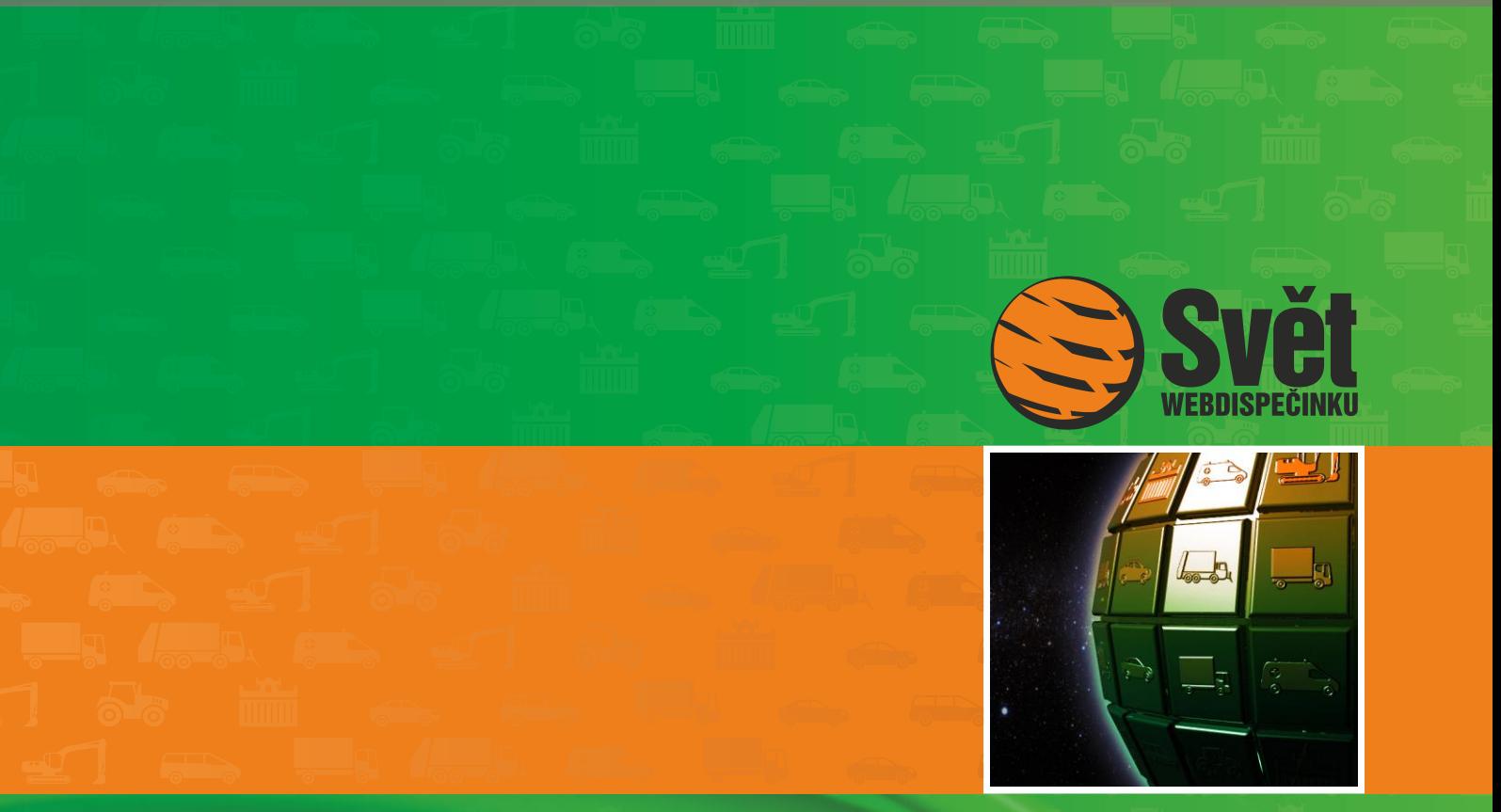

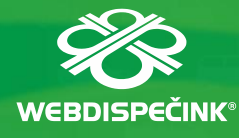

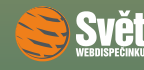

# **Obsah čísla**

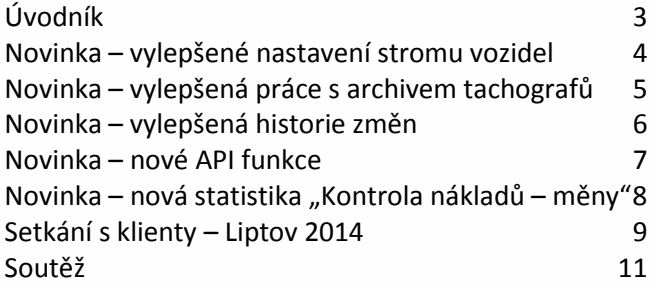

## **Redakce**

**Adresa redakce:** HI Software Development s.r.o. Legionářská 10 779 00 Olomouc

**Redakční email:** hisoftware@hisoftware.cz

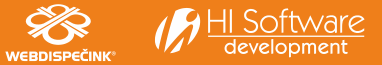

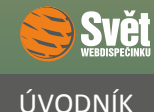

ačkoliv současné počasí nevypadá vždy úplně ideálně, jsou tady dlouho očekávané prázdniny a s těmi i letní dvojčíslo časopisu Svět WEBDISPEČINKU, které je plné zajímavých novinek. Na další číslo časopisu se můžete těšit opět v září.

Nejprve Vás seznámíme s vylepšeným nastavením stromu vozidel, kde nyní můžete zobrazit vedle sebe také registrační značku a výchozího řidiče. Další novinka se týká stahování vybraných souborů z archivu tachografů vozidel a jejich uložení na požadované místo.

Rovněž Vám ukážeme vylepšené možnosti filtrování dat v historii změn a pro programátory máme připravené dvě zcela nové API funkce. Přehled novinek zakončíme užitečnou statistikou, která umožňuje zobrazit náklady rozdělené podle druhu měny.

Připomeneme si i průběh setkání s klienty WEBDISPEČINKU, které se uskutečnilo minulý měsíc na Slovensku, v malebném kraji Liptova u přehrady Liptovská Mara.

Na závěr nechybí ani očekávané sudoku, správná odpověď na soutěžní otázku z minulého čísla a jména šťastných výherců.

Přejeme Vám příjemné prázdninové čtení

Vaše redakce

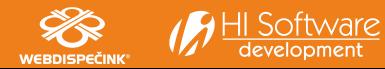

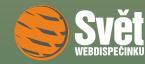

#### NOVINKA – VYLEPŠENÉ NASTAVENÍ STROMU VOZIDEL

# **Novinka – vylepšené nastavení stromu vozidel**

Na základě Vašich požadavků jsme přidali další možnost pro zobrazení stromu vozidel na záložce "Dispečink". Pouze připomínáme, že do nastavení vzhledu se dostanete pomocí symbolu -- nad seznamem vozidel. Nová volba "RZ a výchozí řidič" umožní nyní zobrazit vedle sebe tyto dvě položky u vozidel, která mají nastaveného výchozího řidiče.

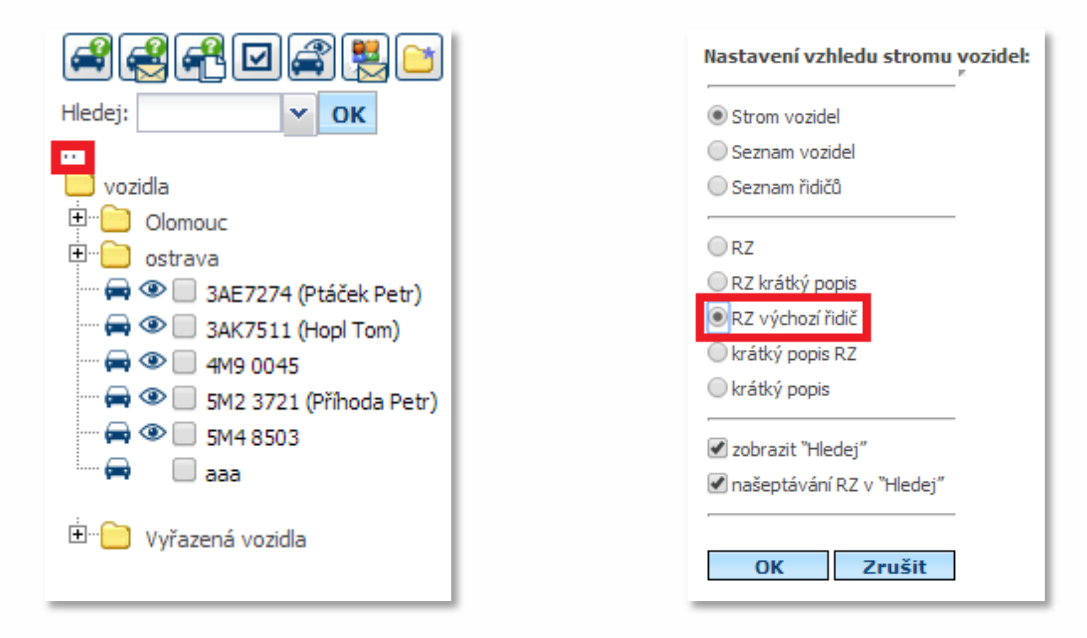

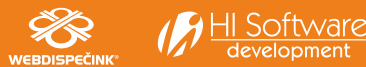

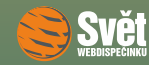

#### NOVINKA – VYLEPŠENÁ PRÁCE S ARCHIVEM TACHOGRAFŮ

## **Novinka – vylepšená práce s archivem tachografů**

I v tomto případě jsme vyslyšeli Vaši žádost a přidali jsme další funkce pro práci s archivem tachografů vozidel. Do této položky se dostanete volbou "Nástroje – Dispečerské nástroje – Archiv tachografů vozidel".

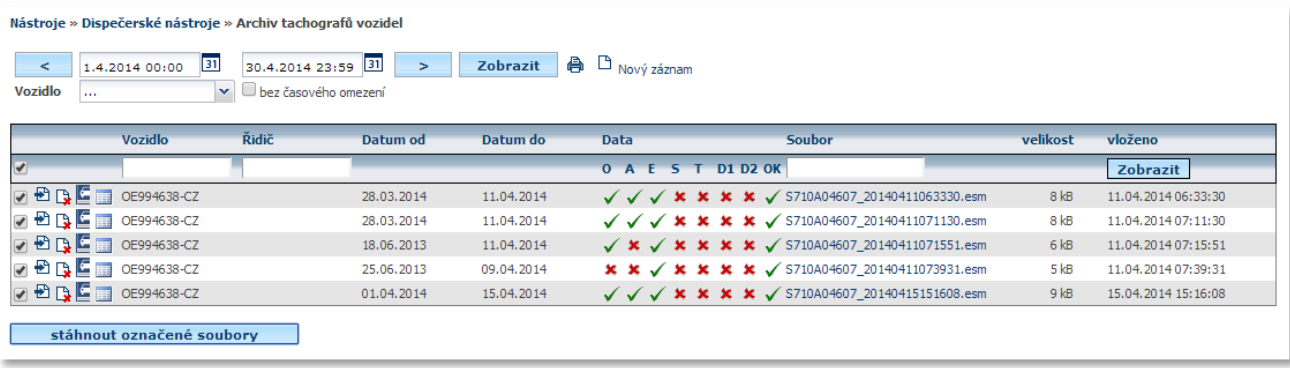

Nyní můžete nově vybrat pomocí zaškrtávacích políček požadované soubory, lze vybrat i všechny najednou, a poté je přenést do svého počítače. Tlačítko "stáhnout označené soubory" sbalí všechny vybrané soubory do archívu ZIP a uloží na místo, které si zvolíte.

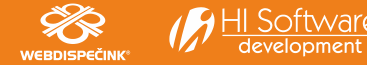

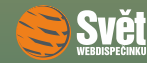

### NOVINKA – VYLEPŠENÁ HISTORIE ZMĚN

## **Novinka – vylepšená historie změn**

Další novinka se týká historie změn, která zaznamenává změny, jako jsou výchozí řidiči, registrační značky apod. tak, aby bylo možné korektně zobrazovat výstupy s údaji, které platily v danou dobu. Je zcela běžné, že dojde k předání vozidla jinému řidiči a v různých časových obdobích je tedy nutné zobrazit ve výstupech jiného výchozího řidiče. Nyní lze nově ve volbě "Nastavení – Řidiči – Historie změn" filtrovat výstup podle vybraného vozidla a rovněž je možné pomocí volby "bez časového omezení" zobrazit najednou celou historii změn.

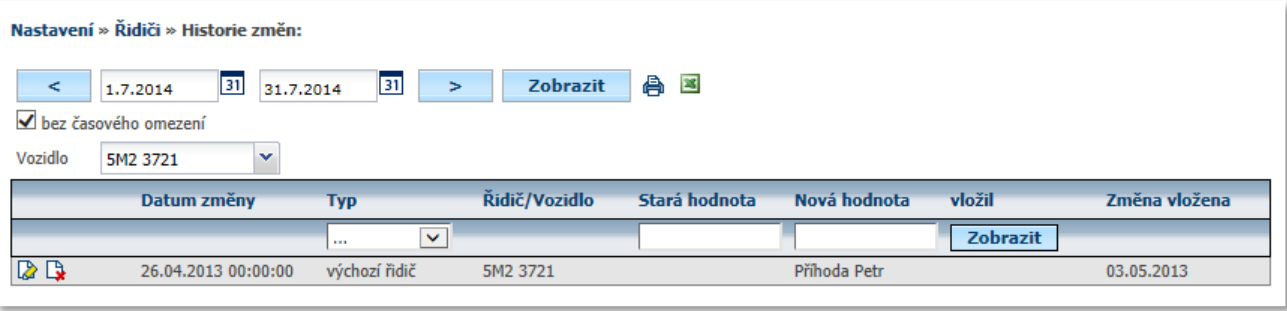

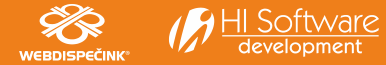

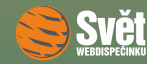

## **Novinka – nové API funkce**

Pro ty z Vás, kteří využívají naše API rozhraní, jsme připravili dvě nové funkce. První z nich vrací statistiku kontrola tankování nebo úbytky PHM vozidla za dané období a podrobnosti k ní najdete [zde](http://developers.webdispecink.cz/prirucka/funkce/getfuelprobe). Druhá funkce vrací statistiku FMS a bližší informace jsou k dispozici na [tomto](http://developers.webdispecink.cz/prirucka/funkce/getstafms) místě. Oba odkazy Vás zavedou na nové webové stránky API Webdispečink, se kterými jsme Vás seznámili v minulém čísle časopisu.

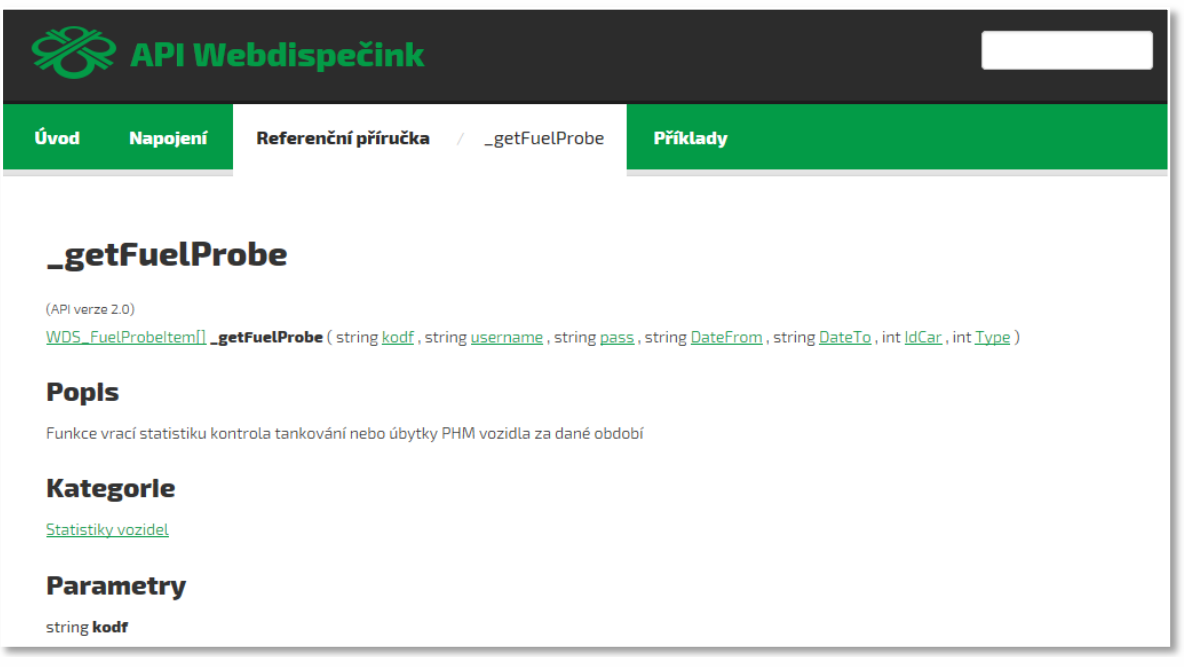

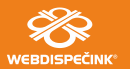

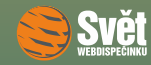

## NOVINKA – NOVÁ STATISTIKA "KONTROLA NÁKLADŮ – MĚNY"

## **Novinka – nová statistika "Kontrola nákladů – měny"**

Poslední dnešní novinkou je zcela nová statistika pro kontrolu nákladů, která je rozděluje do skupin podle druhu měny, ve které byly náklady zaplaceny. Statistiku najdete ve volbě "Statistika – Pohonné hmoty – Kontrola nákladů - měny".

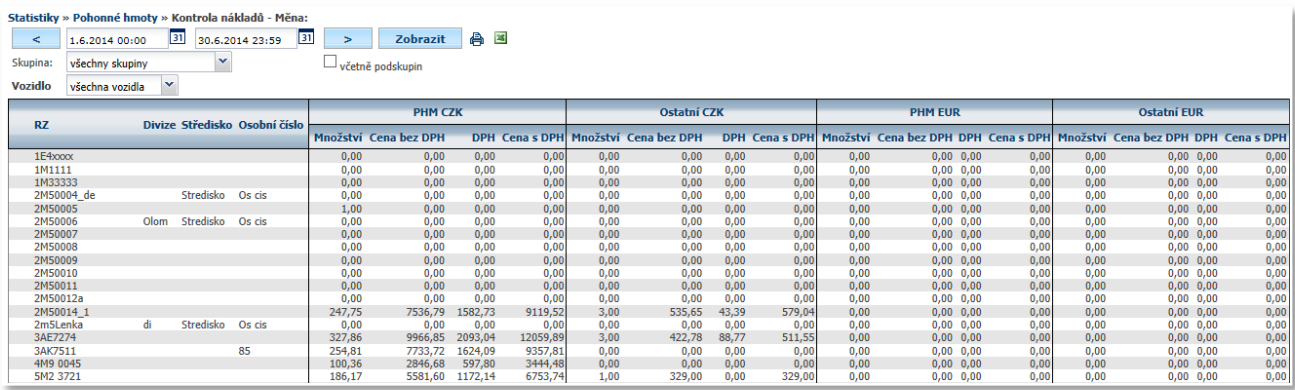

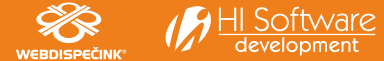

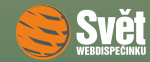

#### SETKÁNÍ S KLIENTY – LIPTOV 2014

# **SETKÁNÍ S KLIENTY – LIPTOV 2014**

V červnu proběhl v Liptovské Sielnici další ročník setkání s klienty, kterého se zúčastnili převážně slovenští klienti WEBDISPEČINKU. Na organizaci setkání se tradičně podílely firmy KomTeS SK, KomTeS Chrudim a HI Software Development. Samotný průběh setkání probíhal podle již osvědčeného scénáře.

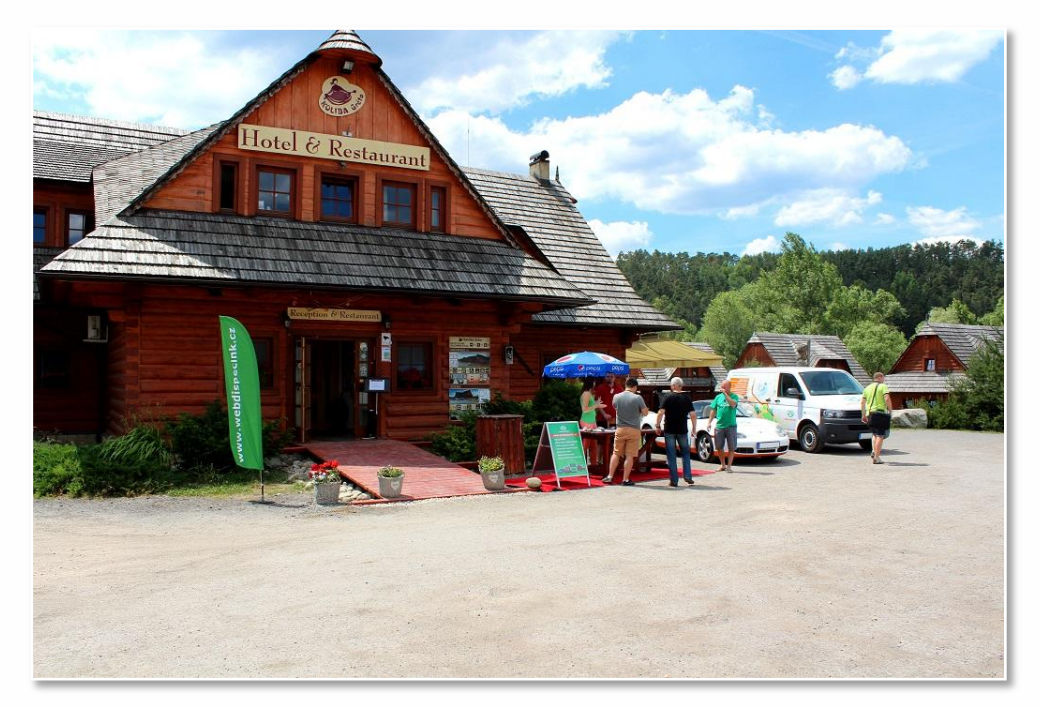

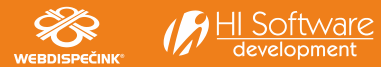

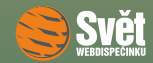

#### SETKÁNÍ S KLIENTY – LIPTOV 2014

Po příjezdu a registraci obcházeli účastníci jednotlivá stanoviště, která byla tematicky zaměřená na různé části WEBDISPEČINKU. Po krátkém výkladu plnili účastníci úkoly a odpovídali na otázky. Za jejich splnění dostávali body, které potom mohli vyměnit v tzv. WD Shopu za vybrané odměny. Večer program pokračoval společným posezením a debatami u ohně se spoustou dobrého jídla i pití dlouho do noci. Nyní už se můžeme těšit na další ročník této povedené akce.

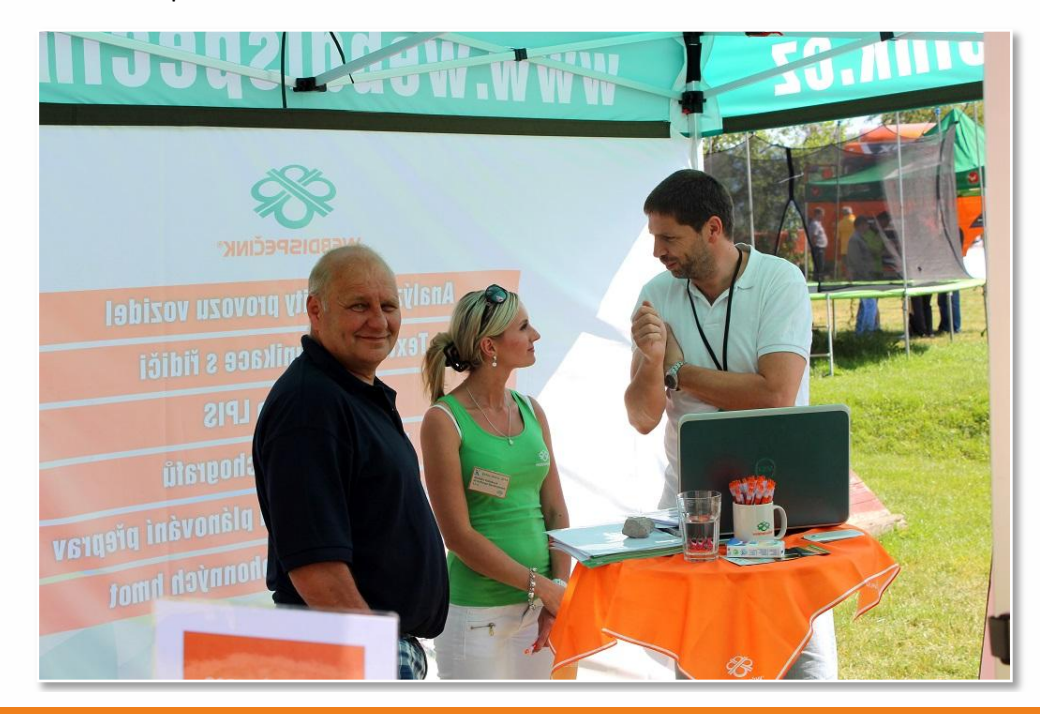

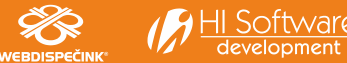

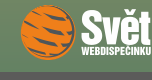

SOUTĚŽ

# **Soutěž**

Nejdříve správná odpověď na otázku z minulého čísla, která zní:

Ano, ve statistice s názvem "Přechody hranic" lze nyní zobrazit i stav tachometru při překročení hranice.

Výherci květnové soutěže se stávají: František Dolský, Dalibor Tůma a Jiří Weinhofer, kterým blahopřejeme a zasíláme drobné dárky. Na prázdniny pro Vás máme připravené následující sudoku.

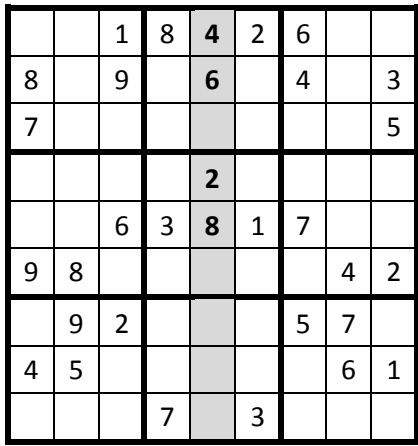

Po vyřešení sudoku zašlete devět číslic ze zvýrazněných políček emailem na adresu prihoda@hisoftware.cz a do předmětu napište Soutěž prázdniny 2014. Svá řešení zasílejte do 31. 8. 2014. Ze správných odpovědí opět vylosujeme výherce, které odměníme drobnými dárky.

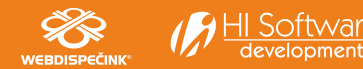